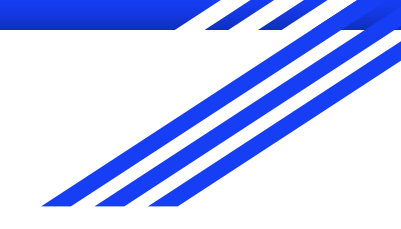

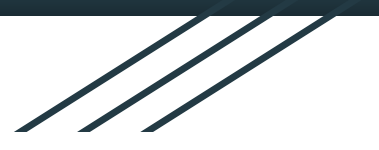

# Using GNU Radio for Analog Communications

Hackspace Brussels - January 31, 2019

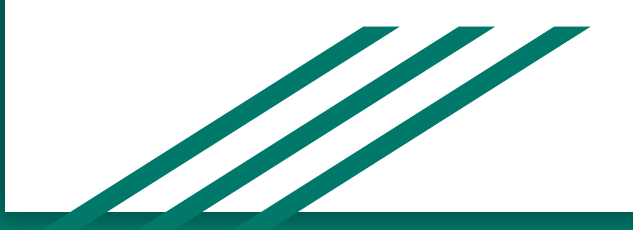

### Derek Kozel

- Radio Amateur since second year of university
	- UK Advanced license MW0LNA, US Extra K0ZEL
- Moved from the San Francisco Bay Area to Cardiff, Wales in April 2017
- Bachelors and Masters in ECE & Public Policy at Carnegie Mellon University
- Worked at Range Networks, SpaceX, Ettus Research (NI)
- Currently a PhD at Cardiff University in the Centre for High Frequency Engineering
- **GNU Radio Project Officer**

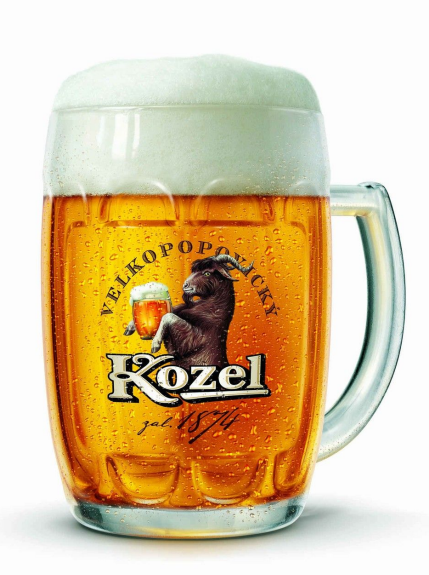

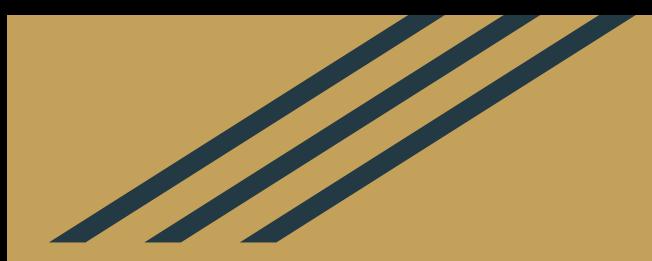

## Intro to Radio

### Electromagnetic Waves

- Electric and Magnetic energy
- Can bounce, bend, and generally confuse

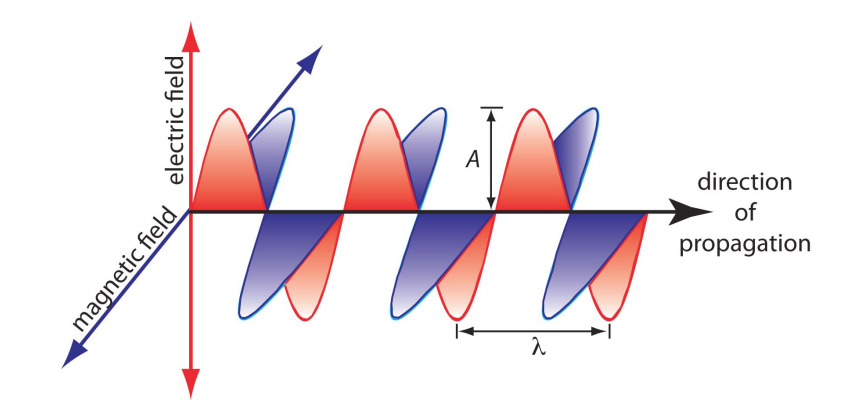

https://chem.libretexts.org/Textbook\_Maps/Analytical\_Chemistry\_Textbook\_Maps/Map%3A\_Analytical\_Chemistry\_2.0\_(Harvey)/10\_Spectroscopic\_Methods/10.1%3A\_Overview\_of\_Spectroscopy

### Properties of a wave

- **Frequency** 
	- Number of cycles per second (Hertz)
- Wavelength
	- Distance between start and end of a cycle

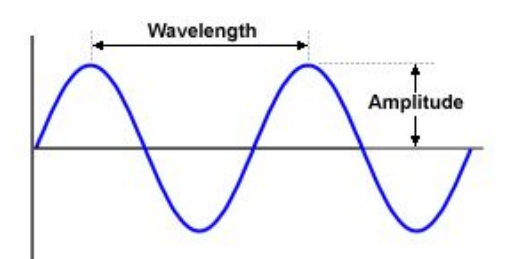

- Amplitude
	- The magnitude or strength of the wave
- Phase
	- The offset of the wave with respect to another wave

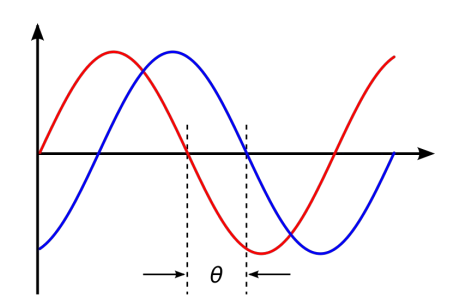

https://en.wikipedia.org/wiki/Wavelength https://en.wikipedia.org/wiki/File:Sine\_voltage.svg

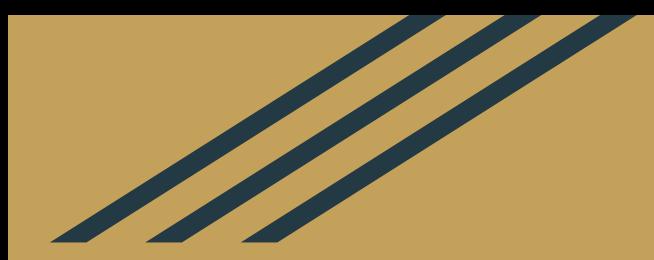

## Intro to GNU Radio

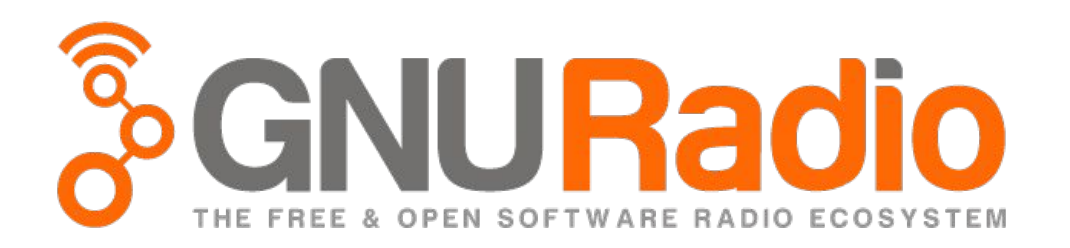

- A framework and set of libraries to build and run digital signal processing applications, primarily software defined radio ones
- Started in 2001
- Libre and open source
- Written in C++ and Python primarily
- Available on Linux, Windows, and Mac
- Used by a very wide variety of users
	- commerical, hobbyist, government

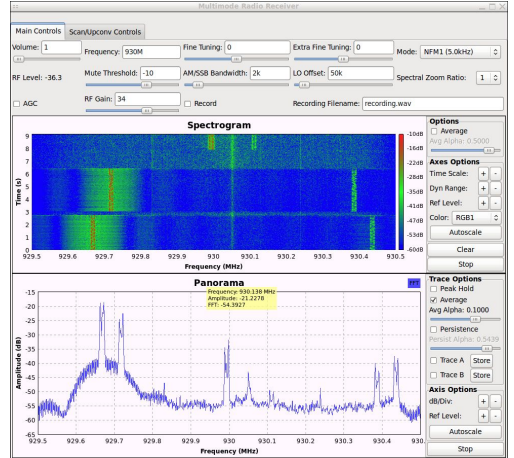

#### GNU Radio Companion

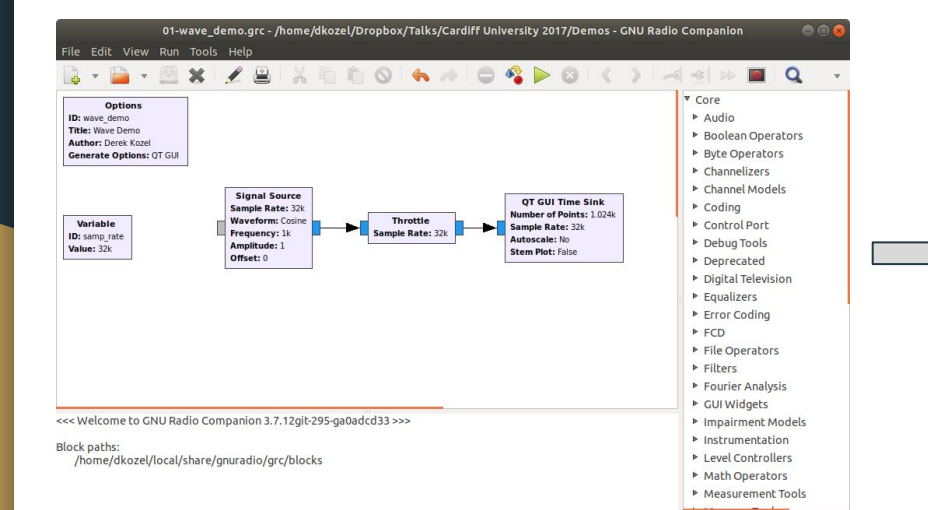

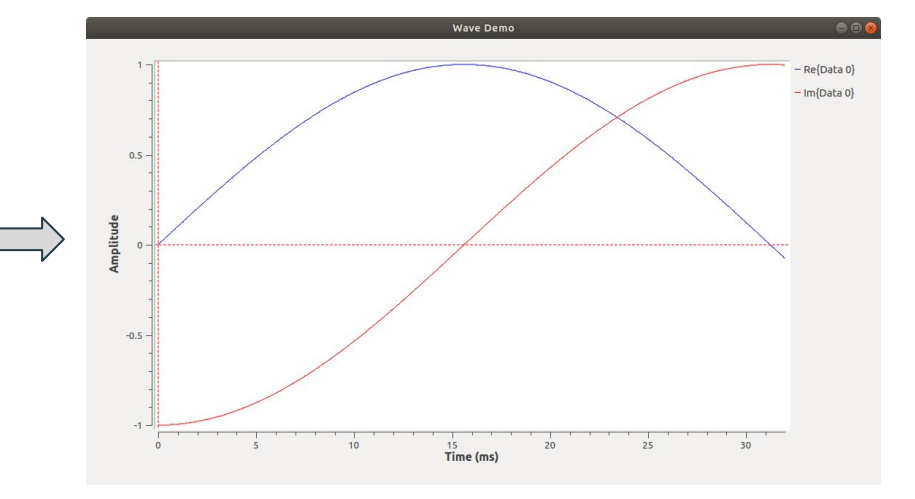

### Automatic Code Generation

- The graphical UI is generating Python code
	- Or C++ in the latest version
- We'll look quickly under the hood later

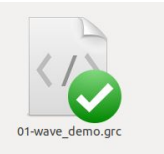

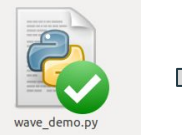

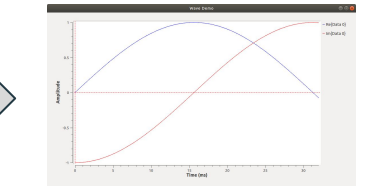

## Data Types

- Samples and data comes in different digital formats
- Semantic differences
	- Complex vs Real samples
	- Number vs Letters
- Size differences
	- 8 bits vs 32 bits

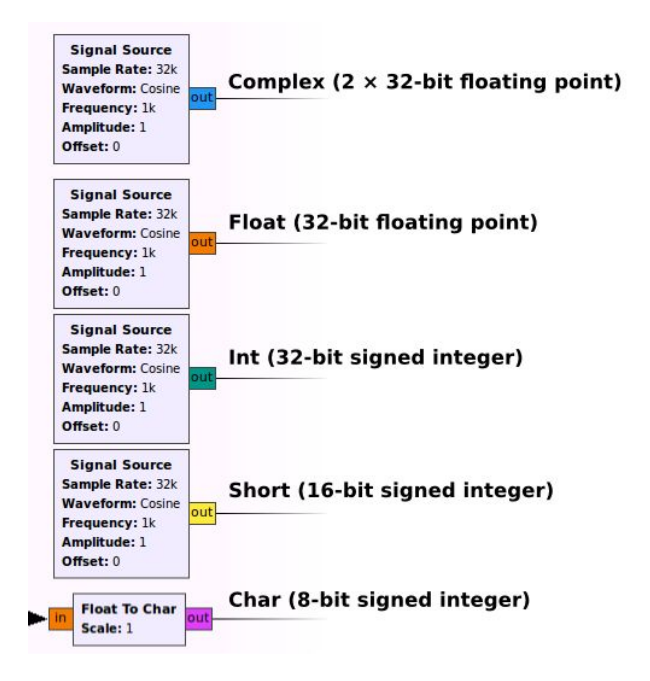

## Data Types

- Have to connect matching types
- GRC will warn you if there's a mismatch
- In the end, bits are bits
	- Computer will interpret them as you tell it to

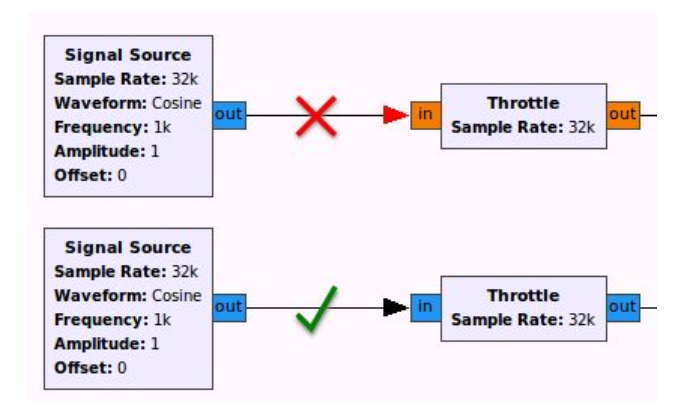

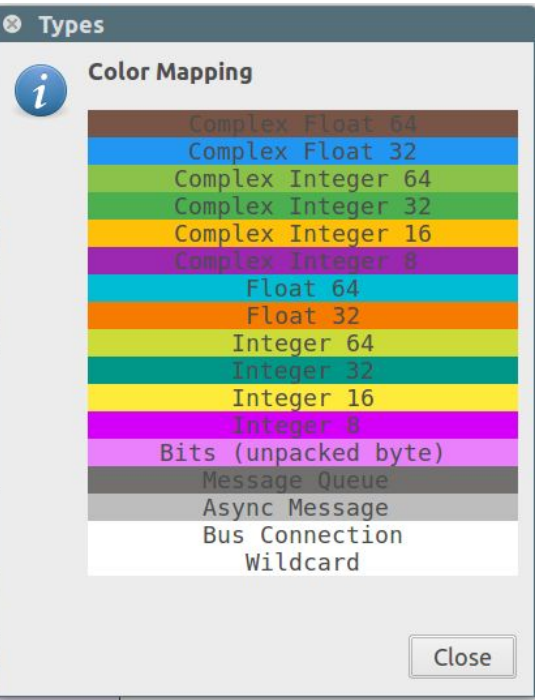

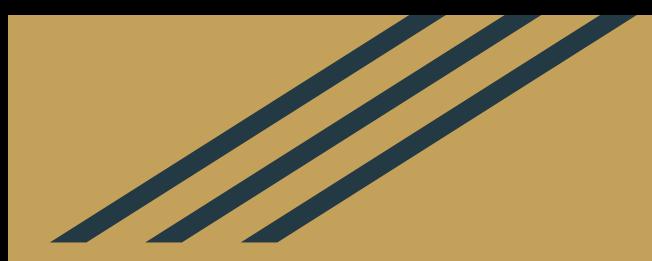

## Digital Signal Processing

### Time Domain

- Amplitude values over time
- Signals are continuous in the air or wire
- Signals are digitized by sampling the current value many times

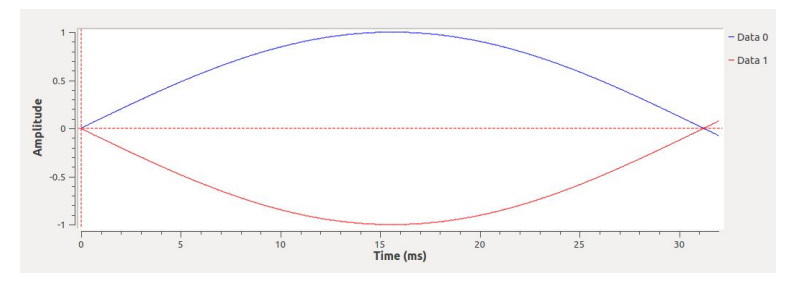

Continuous Signal (it's a lie!) Discrete (sampled) Signal

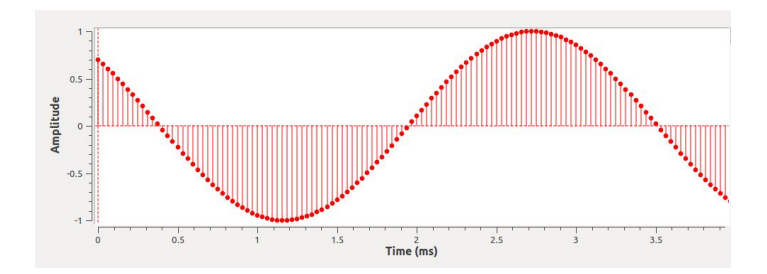

## Exploring Waves

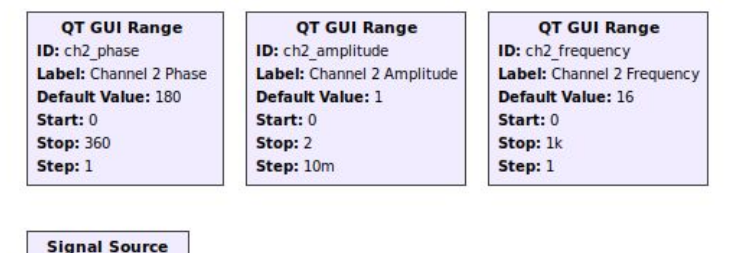

- Setup a flowgraph with controls for
	- Phase
	- Frequency
	- Amplitude

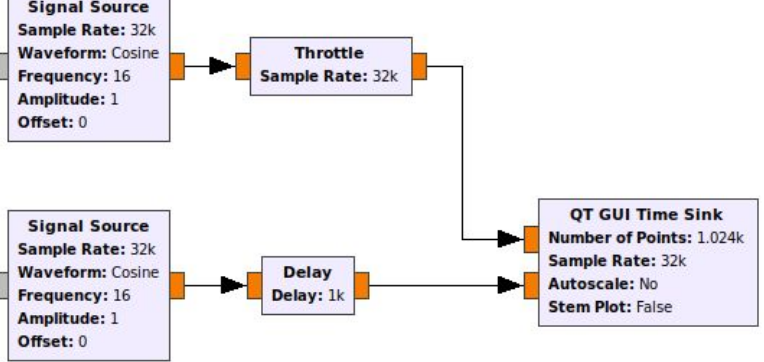

Delay value:

int((samp\_rate/ch2\_frequency) \* (ch2\_phase/360.0))

#### Throttle Block

- GNU Radio will process data as fast as possible
- Hardware (Analog to Digital or Digital to Analog converters) will have a set sample rate
- Simulation only doesn't
- Add one (and only one!) throttle block to the flowgraph
	- Has a timer inside that tries to match the average throughput to the sample rate

Delay value:

Offset: 0

#### int((samp\_rate/ch2\_frequency) \* (ch2\_phase/360.0))

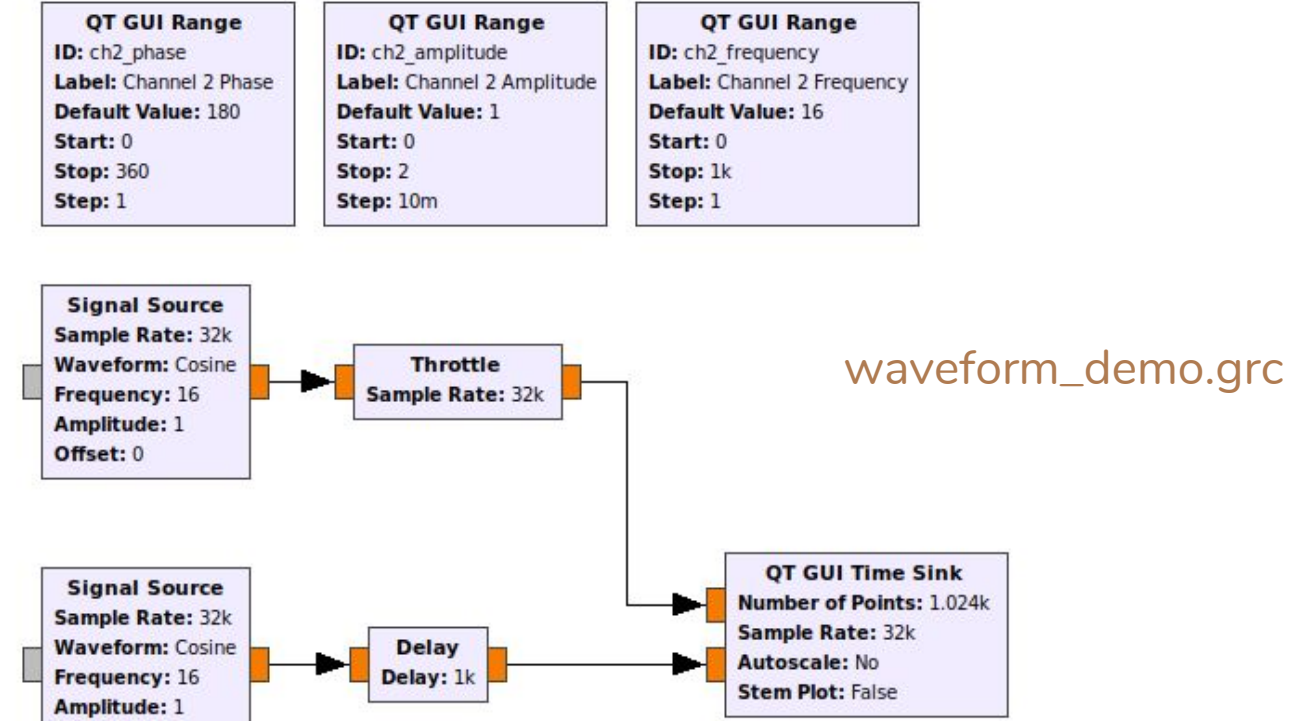

## Discrete Sampling

- Usually data is displayed as if it were continuous
	- Easier to visualize
	- Mostly accurate as long as you follow Nyquist's Sampling Law
- Can also display actual data points
	- Select Stem Plot under the Config menu in QT GUI Time Sink

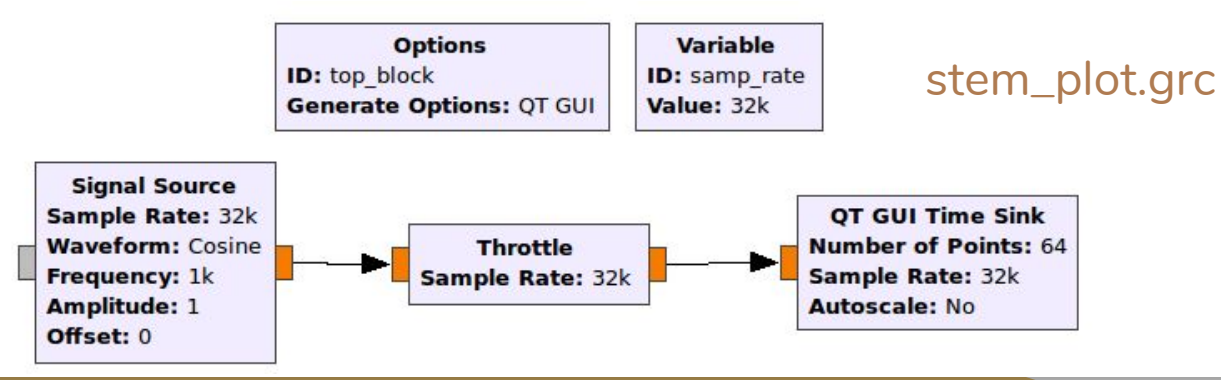

#### **Properties: QT GUI Time Sink**  $\bullet$ .

General Trigger Config Advanced Documentation

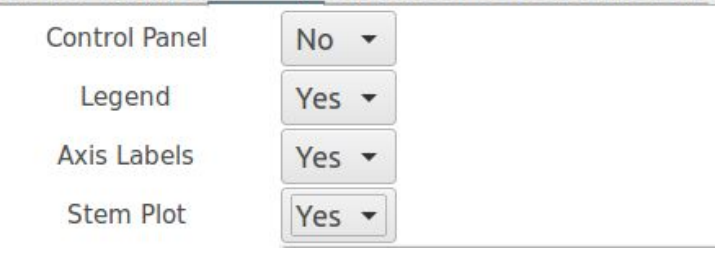

## Complex Sampling

- Hard to make fast ADC/DACs
- Also ambiguities in frequency are real(ly painful)
- When mixing a signal with a sinewave crossing zero you lose all the information!
- Solution: Split the signal in two, mix with a sine and cosine, sample each result at the same time
	- Twice the information, all of it useful
	- Not cheating Nyquist
	- Bandwidth = Sample Rate

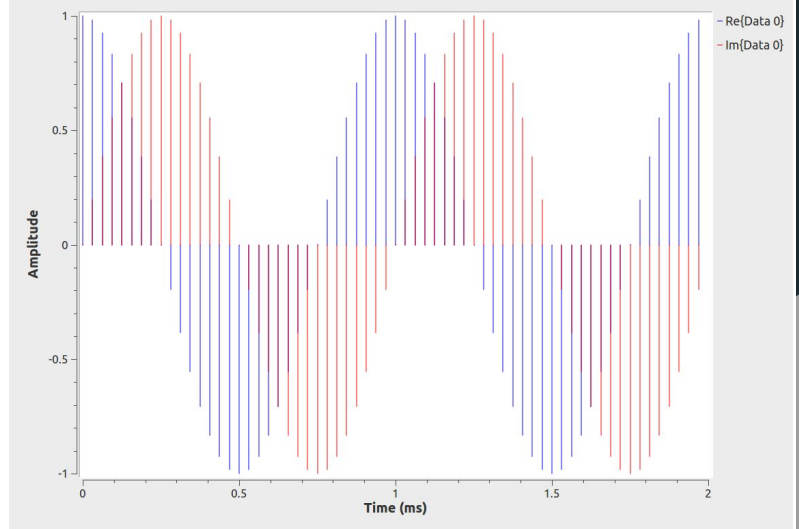

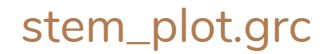

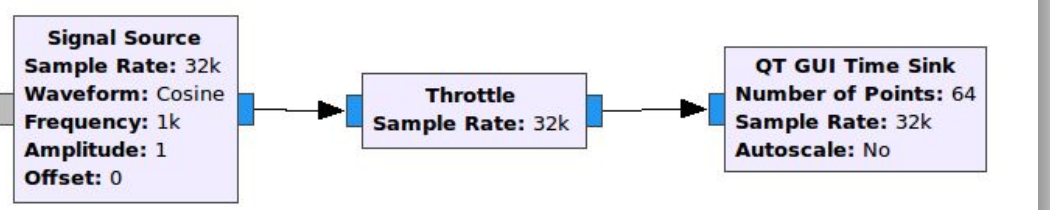

## Frequency Domain

- Time domain signals contain energy at certain frequencies
- They can be decomposed into the sum of many sine waves with different amplitudes

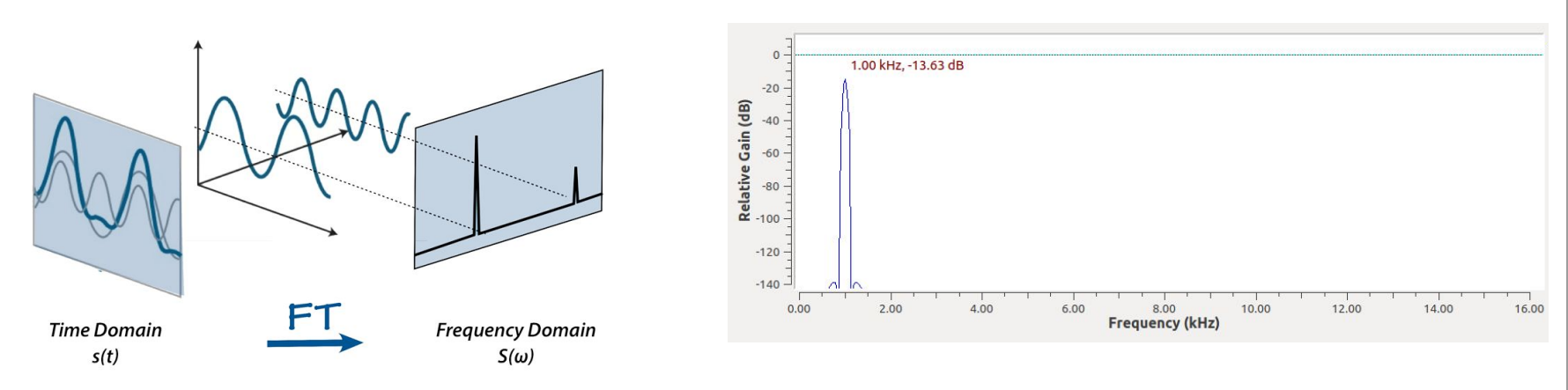

https://irenevigueguix.wordpress.com/2017/02/06/understanding-the-fourier-transform/

## Frequency Sink

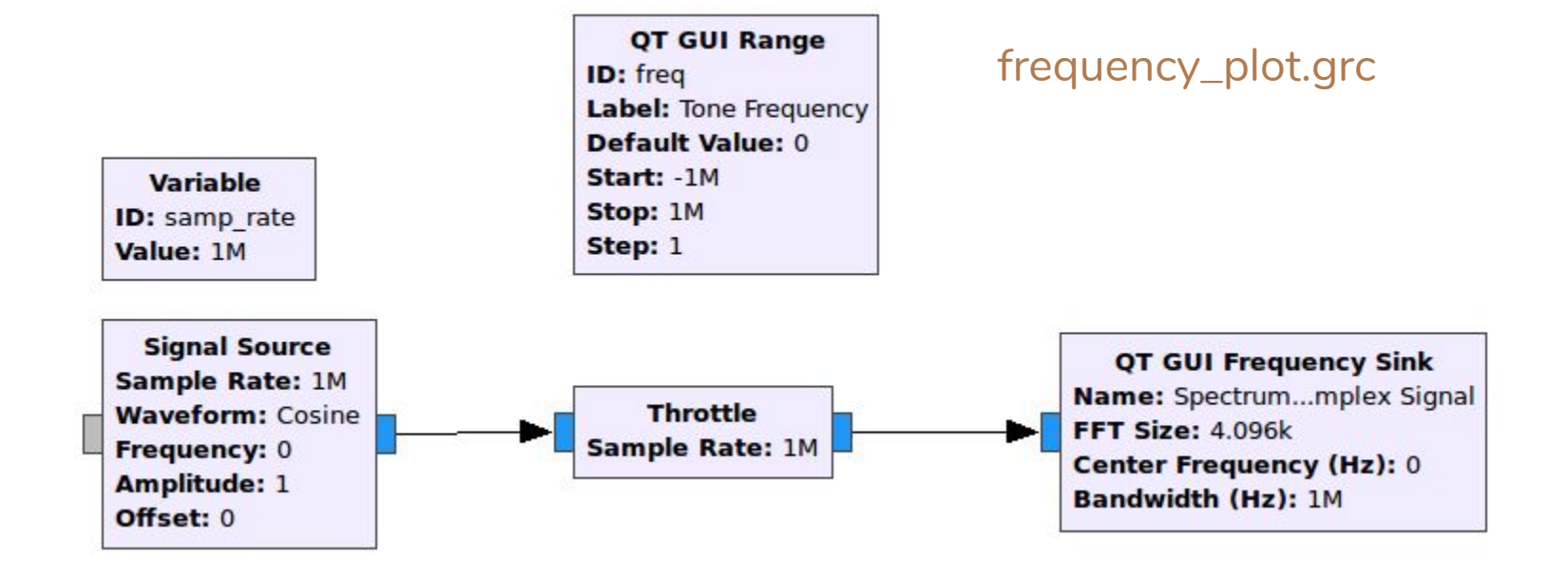

#### Simple Receiver

#### **Options**

ID: top block **Generate Options: QT GUI** 

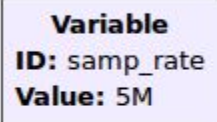

basic\_rx.grc

QT GUI Range ID: rx freq Label: Receive ...uency (MHz) Default Value: 100 **Start: 70** Stop: 3k Step: 1

**QT GUI Range** ID: rx gain Label: Receive Analog Gain Default Value: 700m Start: 0 Stop: 1 **Step: 100m** 

**UHD: USRP Source** Samp Rate (Sps): 5M Ch0: Center Freq (Hz): 100M ChO: Gain Value: 700m ChO: Gain Type: Normalized **ChO: Antenna: RX2** 

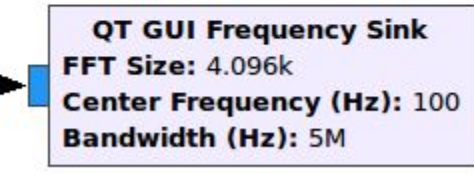

## Carrying Information

● Frequency, Amplitude, and Phase can all be changed over time

○ This change change of the signal is Modulation

### Amplitude Modulation

● Changing the amplitude of a "carrier" wave at a fixed frequency

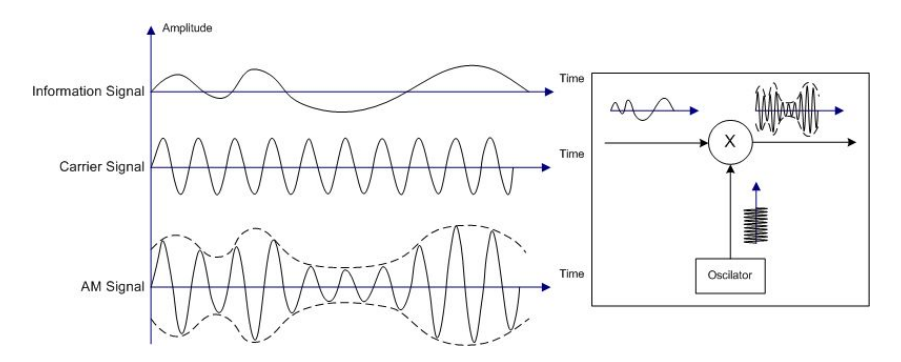

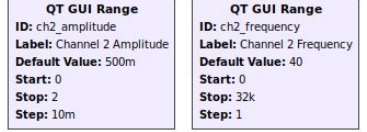

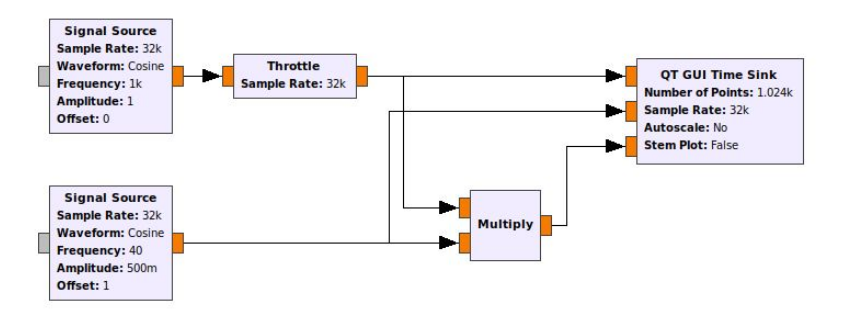

https://en.wikipedia.org/wiki/Amplitude\_modulation

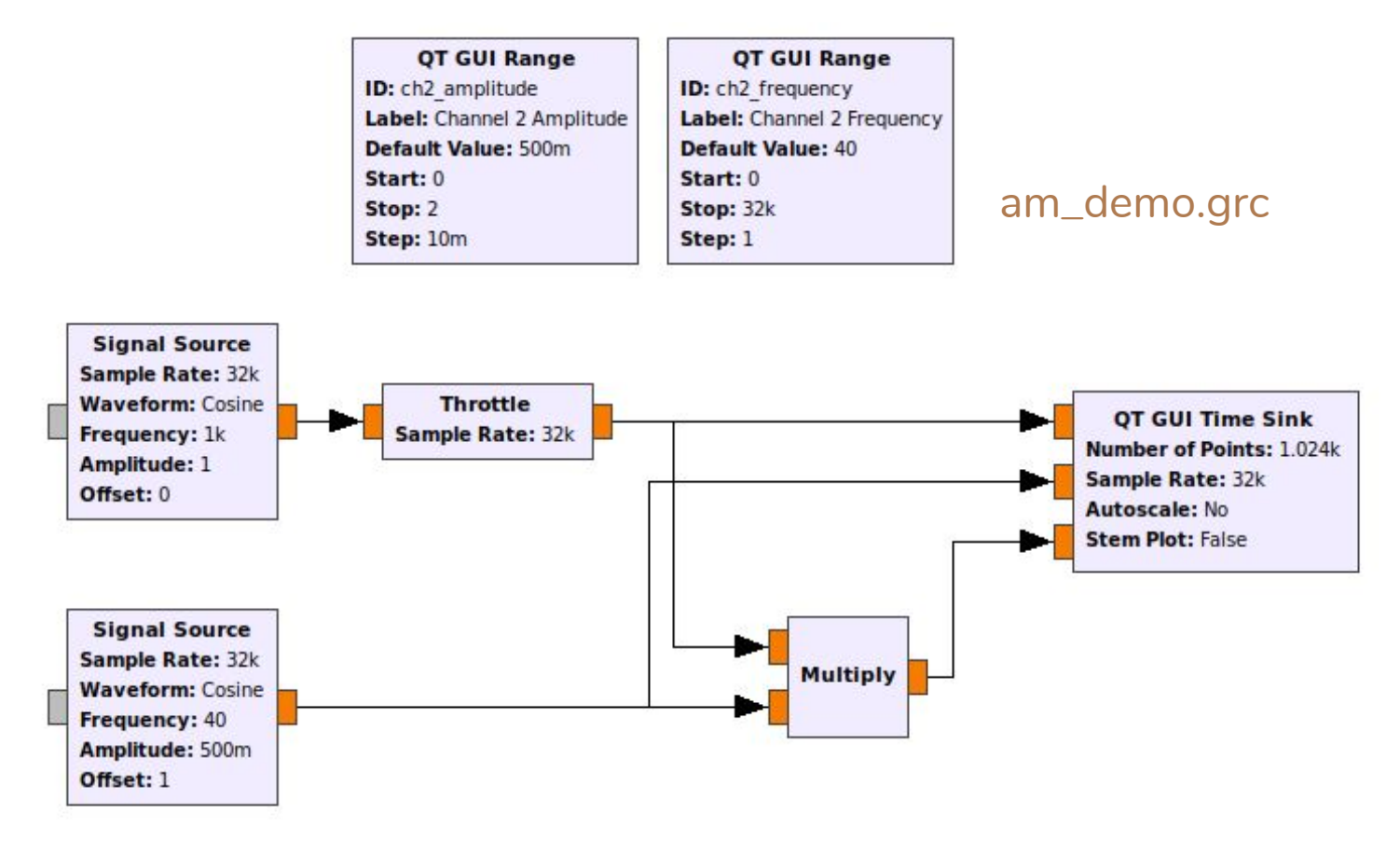

https://en.wikipedia.org/wiki/Amplitude\_modulation

## Frequency Modulation

- Changing the frequency of a carrier wave
- Either discrete steps (Frequency Shift Keying)
- Or continuous (Broadcast FM)

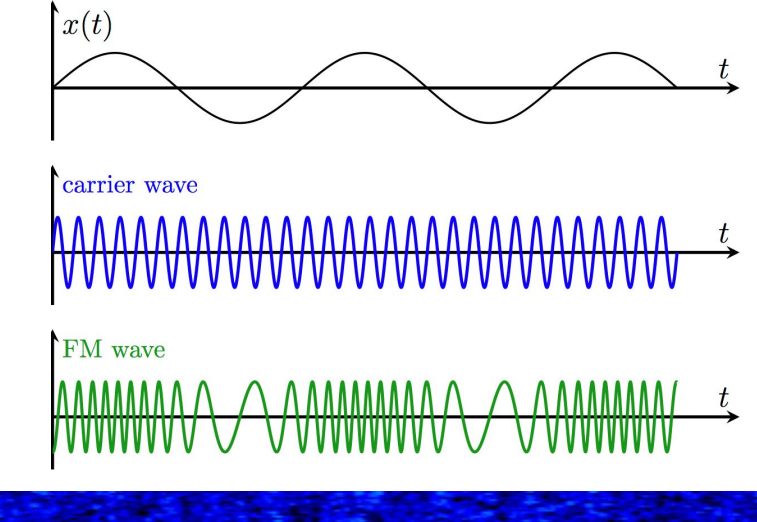

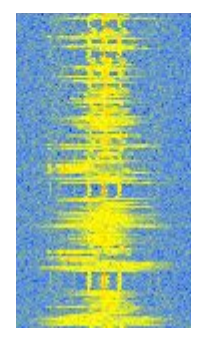

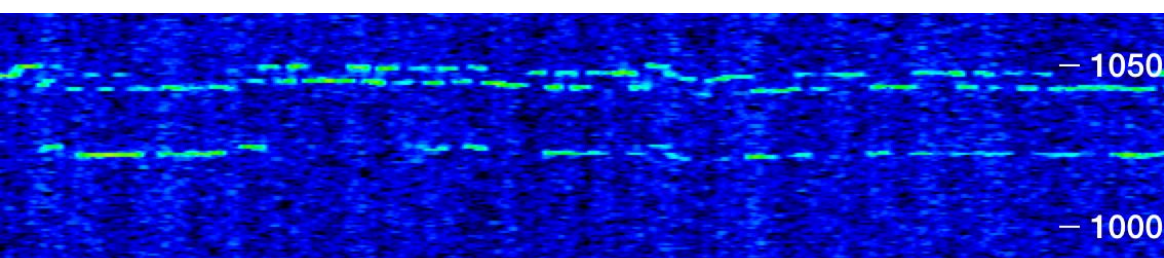

#### FM Modulation Example

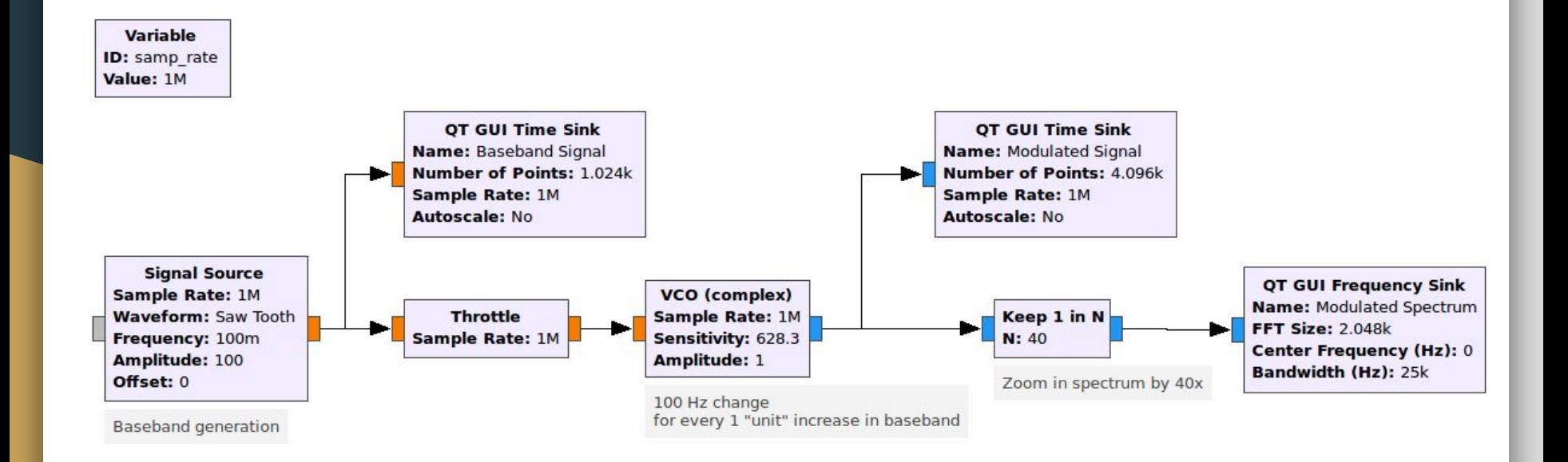

#### Narrow Band FM

- Popular analog modulation scheme for voice transmission
	- Walkie Talkies, Land Mobile Radio
- Could implement each step of the modulation and demodulation
- GNU Radio already has it packaged

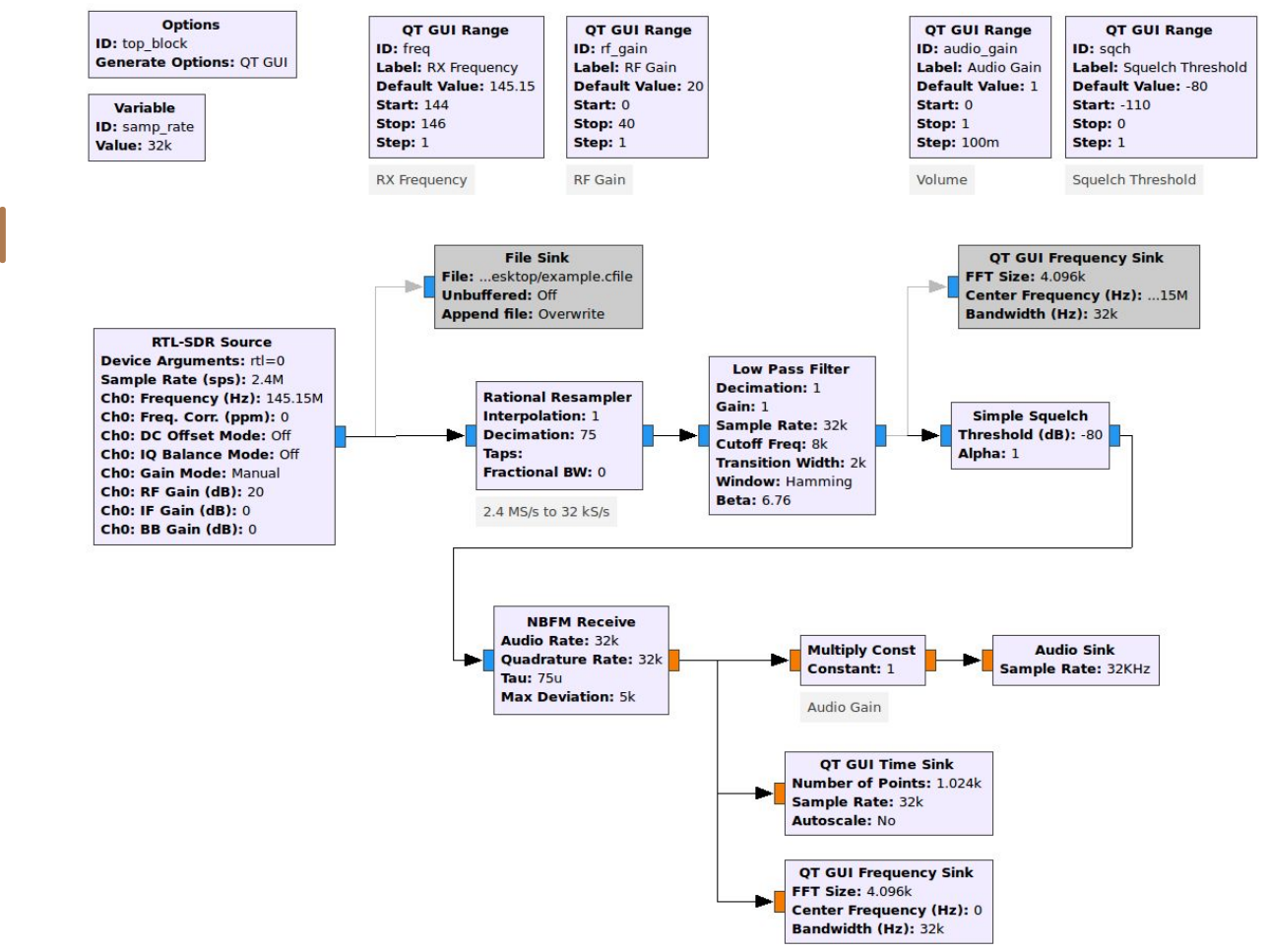

## Narrow Band FM Receiver

#### NBFM Receiver - Notes

- Soundcards will support different rates, 32 and 44.1 kHz pretty universal
- Thoughtful selection of SDR sampling rate makes decimation simple (1/75)
	- Avoid large fractions (i.e. 1023/127) as they require LOTs of computation
- Squelch is in dB Full Scale, not dBm or dbW
	- GNU Radio has no way of knowing an absolute power level
- **NBFM block** 
	- Can decimate, but usually set output and input sample rates to the same
	- Deviation and pre-emphasis (tau) are dependent on the transmitter, default values will work in most cases

#### Underruns

- Soundcards and transmitters are hard-realtime systems, you must supply enough data to keep them always running
	- Failing to do so will cause an "underrun"
	- In RF will produce gaps in the transmission and splatter
	- In Audio will produce gaps and clicks
- GNU Radio will print "U" for underruns with USRPs and "aU" for soundcards (audio Underrun)

#### Two Clock Problem

- SDR Transmitter or receiver has an internal reference oscillator, so does a soundcard
- If the two references are not EXACTLY the same there's a problem
	- Source (producer) frequency > Sink (consumer) means too many samples are available, will build up a backlog of data to handle
		- In to Out delay will increase (Audio will lag)
	- Source < Sink means not enough data is available, underruns will occur

## Mitigating the Two-Clock Problem

- Use the same reference oscillator for source and sink sample clocks (ADCs & DACs)
	- Great answer if using the same hardware for both, difficult (or impossible) with an SDR and soundcard
- Increase buffer sizes
	- Store more data before telling output to start
	- Reduces how often underruns occur
		- I.F. run out of data once a minute rather than 0.1 seconds

#### NBFM Transmitter

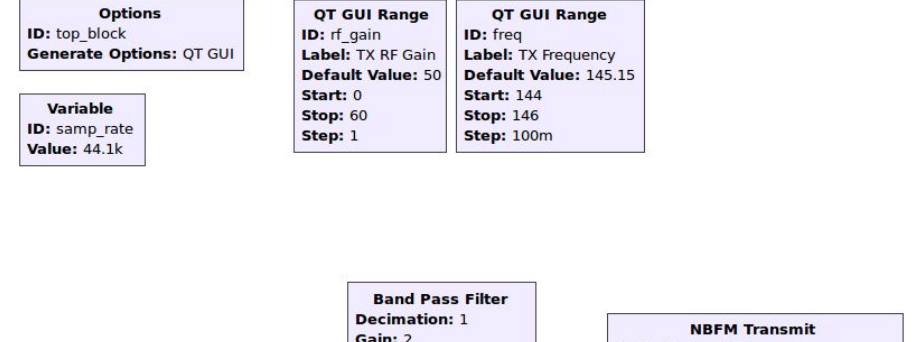

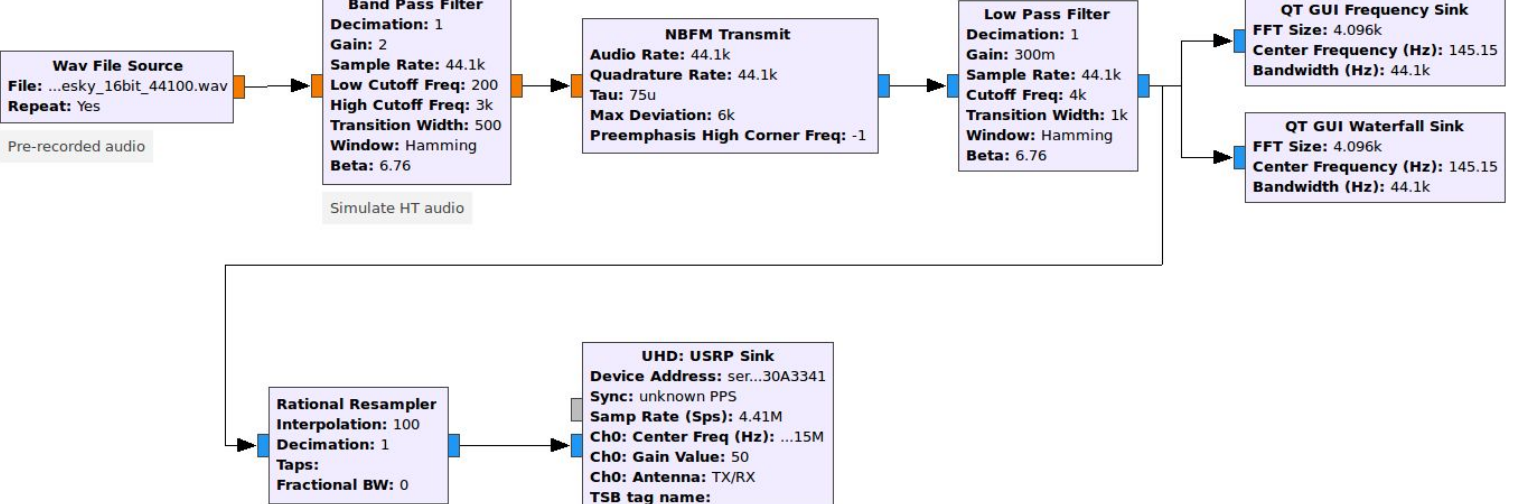

#### NBFM Transmitter - Notes

- USRP hardware sink sets transmit frequency, RF gain, and expected sample rate
	- USRP B200 (my demo hardware) is very flexible in sample rates, usually hardware will support specific rates
- Software interpolation/decimation will have sharper (better) filtering than FPGA or analog filters
	- This is a generalization but usually true
	- Interpolating by 100x means we have a clean signal but still very manageable sample rate (4.41 MS/s, easy for USB)
- Use the time and frequency sinks to plot signals at different points (think spectrum analyzer and oscilloscopes when debugging)
- Confirm functionality off the air before including hardware (simulation)
- FM is forgiving with filtering
	- Accidentally generated 6 kHz deviation, filtered to 4k Hz, received with 5 kHz, still works
	- Partially thanks to filter transition bandwidth

## Useful Tips

- Test/develop using a pre-recorded audio file
	- Expected format is 16 bit real valued samples
	- Sample rate chosen as 32 kHz to match what a soundcard (Mic in) would likely generate
- Add comments
	- Text box in the "Advanced" tab of each block
- Use variables and sliders ("Range" in QT"
	- Lets you experiment quickly with values to hand tune performance

## Programming Languages

- GNU Radio has a core written in C++
	- The main engine and all default blocks are C++
- Python is wrapped around the C++
	- Generally considered more experimenter friendly
	- Only small performance hit as main work is done in C++ land
- GRC is entirely written in Python
	- But again, the engine is C++, so best of both worlds

### Python Block

- Lets draw back the curtain and peek at the insides
- The "Embedded Python Block" lets you add custom code to a GRC flowgraph very easily
	- Code is stored in the .grc file
	- Default template supplies basic features

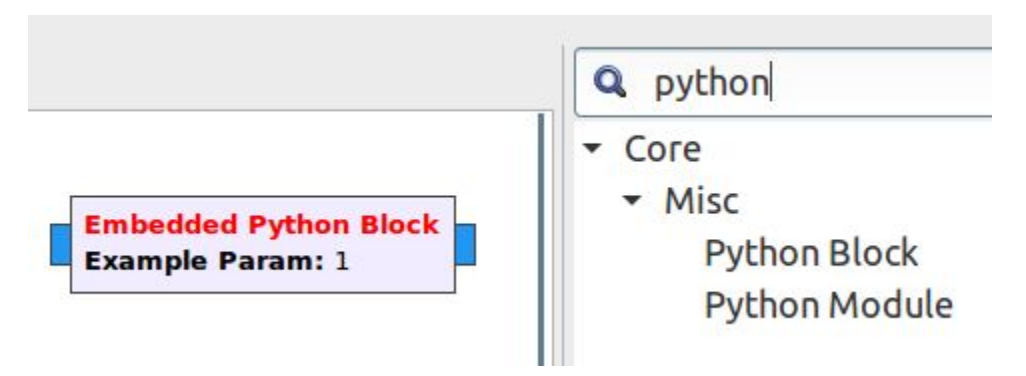

#### Embedded Python Block

- Add a "Python Block" to the flowgraph, open it and click "Open in Editor" and use the Default
- The template has all the main features of a GNU Radio block setup already

```
0.000
Embedded Python Blocks:
```
Each time this file is saved, GRC will instantiate the first class it finds to get ports and parameters of your block. The arguments to init will be the parameters. All of them are required to have default values! **HERE** 

```
import numpy as np
from gnuradio import gr
```

```
class blk(qr.sync block): # other base classes are basic block, decim block, interp block
    """Embedded Python Block example - a simple multiply const"""
```

```
def init (self, example param=1.0): # only default arguments here
    """arquments to this function show up as parameters in GRC"""
    gr.sync block. init (
        self,
        name='Embedded Python Block', # will show up in GRC
        in sig=[np.complex64],
        out sig=[np.complex64]
    # if an attribute with the same name as a parameter is found,
    # a callback is registered (properties work, too).
    self.example param = example param
def work(self, input items, output items):
    """example: multiply with constant"""
    output items[\theta][:] = input items[\theta] * self.example param
```

```
return len(output items[\theta])
```
#### Headers and Includes

0.0.0 Embedded Python Blocks:

Each time this file is saved, GRC will instantiate the first class it finds to get ports and parameters of your block. The arguments to init will be the parameters. All of them are required to have default values! 11.11.11

import numpy as np from gnuradio import gr

- The red text surrounded by quotes is a comment explaining how the template works
- The import lines pull in code from gnuradio and numpy
	- numpy is a Python library of math functions that GNU Radio uses extensively
- You could add more imports to use other libraries

#### Class and Initialization

```
class blk(qr.sync block): # other base classes are basic block, decim block, interp block
    """Embedded Python Block example - a simple multiply const"""
    def init (self, example param=1.0): # only default arguments here
        """arguments to this function show up as parameters in GRC"""
        gr.sync block. init (
            self.
            name='Embedded Python Block', # will show up in GRC
            in sig=[np.complex64],
            out sig=[np.complex64]
                  the common contract of the com-
                                                            \mathbf{r} and \mathbf{r} and \mathbf{r}
```
- GNU Radio has several types (or "classes") of blocks
	- We're using a sync block since input and output rates are the same (synchronous)
- The next comment will appear in the block documentation tab
- The " init " function setups (initializes) our block
	- $\circ$  We have one parameter called example param with a default value of 1.0

#### Block Initialization

```
class blk(qr.sync block): # other base classes are basic block, decim block, interp block
    """Embedded Python Block example - a simple multiply const"""
    def init (self, example param=1.0): # only default arguments here
        """arguments to this function show up as parameters in GRC"""
        gr.sync block. init (
            self.
            name='Embedded Python Block', # will show up in GRC
            in sig=[np.complex64],
            out sig=[np.complex64]
                 .<br>Sanadi kaliman - kalendar sanadi
                                                           can be a series of the con-
```
- GNU Radio already knows a lot about blocks. We just have to fill in the specific details by calling gr.sync\_block.\_\_init(….)
	- name is just for humans
- in sig/out sig is the "signature" of the input/output
	- How many channels, what type of data (1 channel of complex data)
	- The data types are numpy since this is Python

### Block Initialization - Continued

**Embedded Python Block Example Param: 1** 

- in sig=[np.complex64, np.float32] would be 1 channel complex and 1 channel real floats
- If you want to be able to change a value while the flowgraph is running (with a Range slider for instance) then create a "class attribute" like the following:

```
# if an attribute with the same name as a parameter is found,
# a callback is registered (properties work, too).
self.example param = example param
```
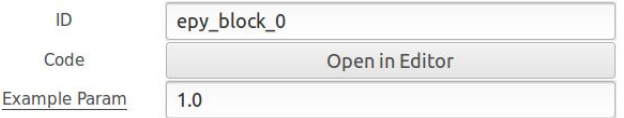

- GRC will automatically add code to update the value correctly
	- Only values with an underline in GRC can be changed at runtime

#### Doing *Work* on Samples

def work(self, input items, output items): """example: multiply with constant""" output items[ $\theta$ ][:] = input items[ $\theta$ ] \* self.example param return  $len(outut items[0])$ 

- The main purpose of most blocks is to do something with or to samples
	- GNU Radio will call the work function with a bunch of input samples and a place to put the output samples
- The default template multiplies each sample by a value (example param)
- We need to tell GNU Radio how many samples we've produced
	- In this case we've used all the input to make the same number of output samples
	- The len function gives the length of the output items array, so we return that number to GNU Radio's engine
- Clearly some Python knowledge is needed, but most of the heavy lifting already done

## DC Offset Example

- Same template but cleaned up
- Let's introduce a DC component to the signal
	- Usually a terrible idea
	- Could have used an Add Const block

#### **OO** Properties: Add Const

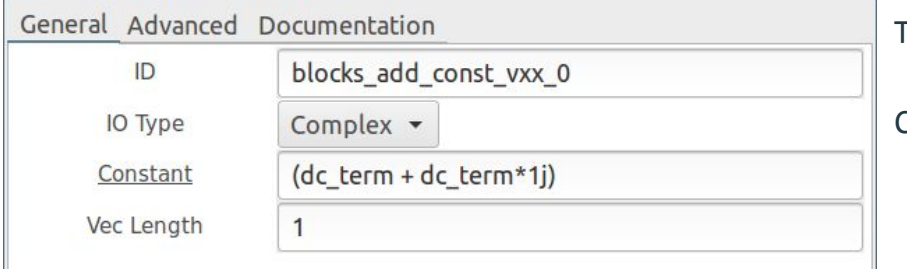

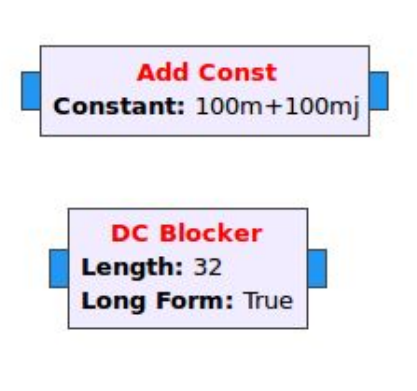

Trivia:

#### Can remove a DC offset using the DC Blocker

### DC Offset Test Setup

● Basic testing setup with an Embedded Python Block

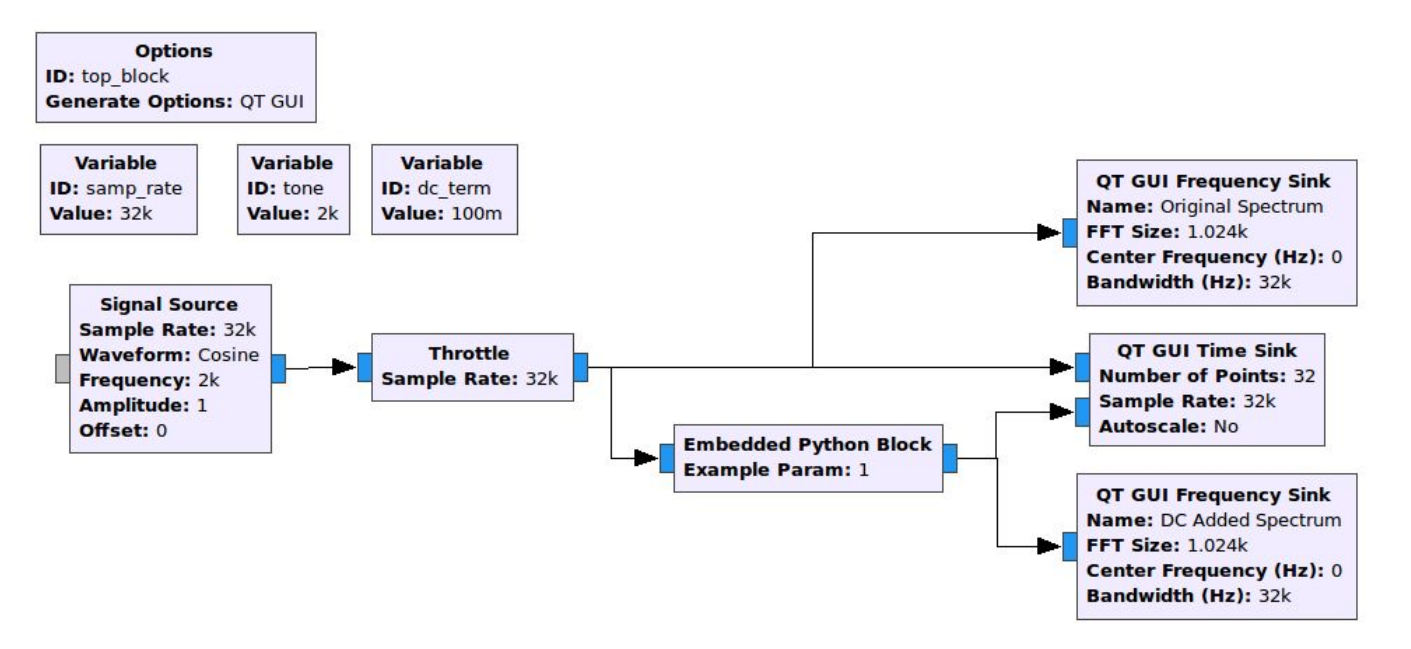

import numpy as np from gnuradio import gr

```
class blk(gr.sync block):
   # Block Documentation
   """DC Addition Block - Surely more is better!"""
   def init (self, dc term=0.1): # One parameter
       gr.sync block. init (
           self,
           name='DC Addition', # Will show up in GRC
           in sig=[np.complex64], # Complex float 32 bit pairs
           out sig=[np.complex64] # Complex float 32 bit pairs
       self.dc term = dc term
```
def work(self, input items, output items):

```
# Add the value of "dc term" to the I and Q parts of the signal
# For example: output = input + (0.1 + i0.1)output items[\theta][:] = input items[\theta] + np.complex64(self.dc term+self.dc term*1j)
```
# Tell GNU Radio's scheduler how many samples we are outputting return  $len(output items[0])$ 

#### DC Offset Results

● Looks like a real block!

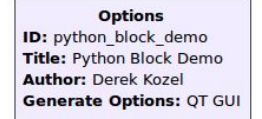

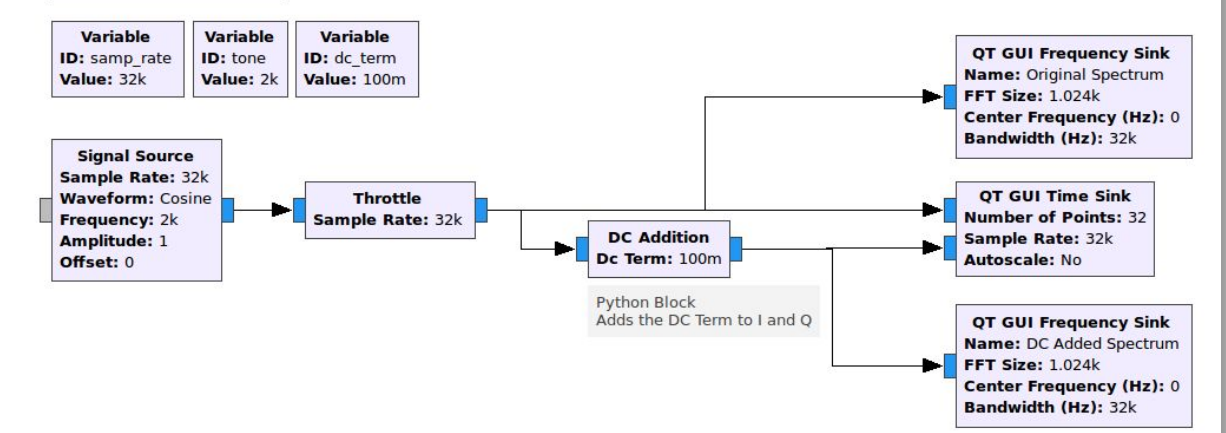

#### DC Offset Results

● DC Offset clearly visible in time and frequency

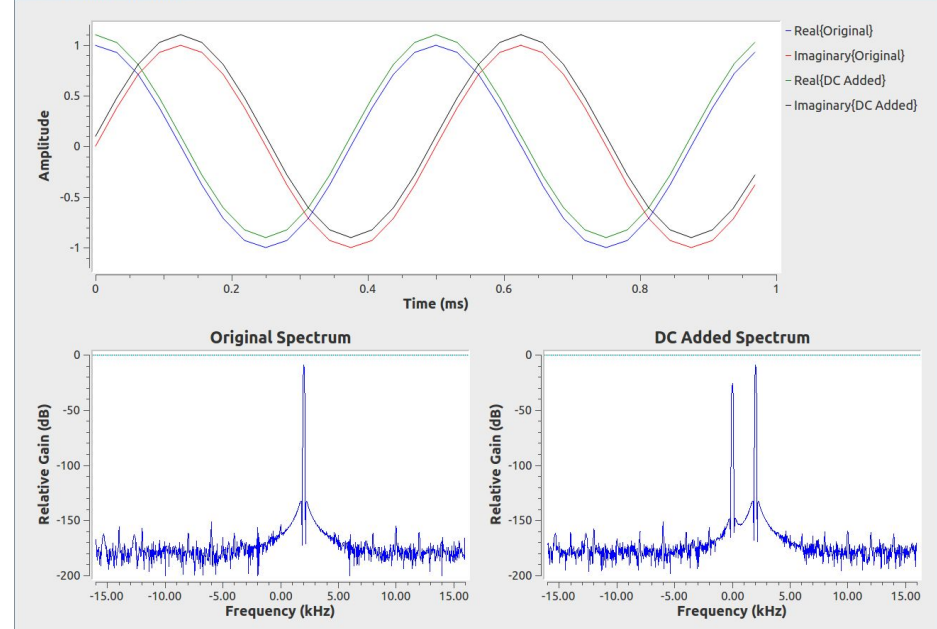

000 Python Block Demo

## Quick Tips

Click on the line labels in the Time plot to hide or show a particular line

 $-50$ 

 $-100$ 

 $-150$ 

 $-20$ 

Relative Gain (dB)

- Works on other visual sinks too
- Middle mouse click on a QT plot to bring up a menu of options.
- Enable a Control Panel in the Advanced Tab

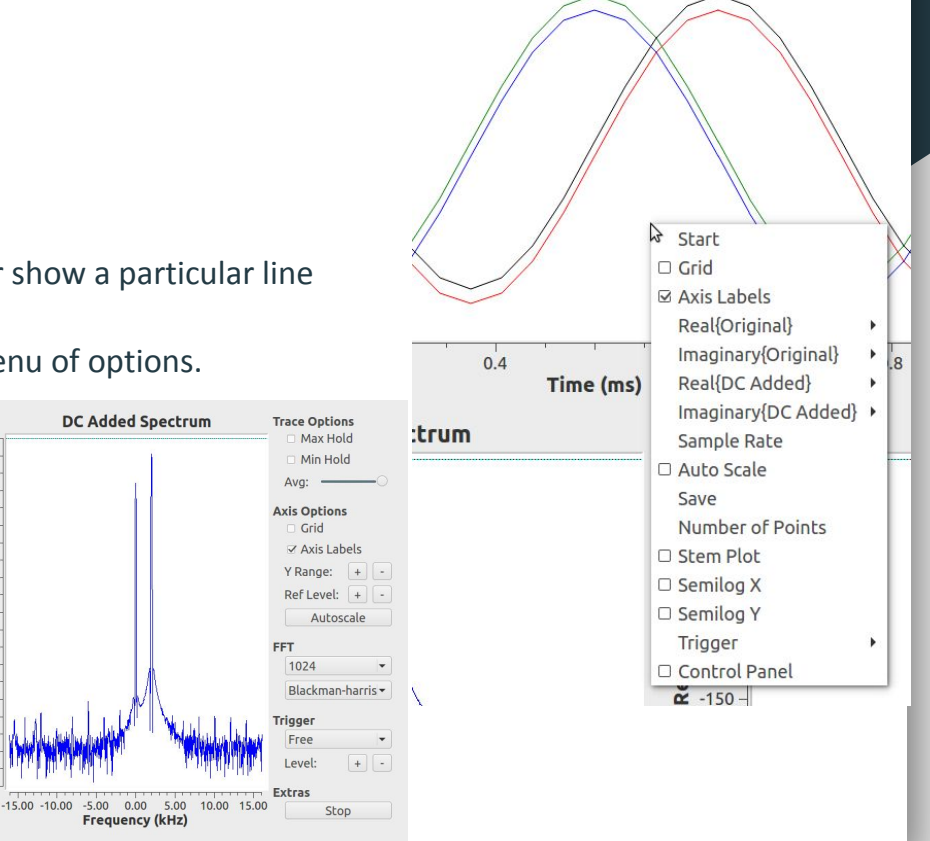

#### User Manual and Documentation

- A bit spread out and wanting in depth in spots
- User Manual: [www.gnuradio.org/doc/doxygen](http://www.gnuradio.org/doc/doxygen)
	- Generated from the C++
	- Useful for finding out more about blocks
	- Talks about the design of the core engine and code
- Python Manual: [www.gnuradio.org/doc/sphinx](http://www.gnuradio.org/doc/sphinx)
	- Generated from the Python
	- Does not cover many of the topics in main manual
	- Likely to be combined with the C++ in the next year

### User Manual and Documentation

#### ● Wiki:<http://wiki.gnuradio.org>

- Several sets of tutorials
- Presentations from other classes and events
- Working groups and developer info
- GNU Radio Conference info
	- Links to videos and slides from the talks
- Lots of outdated pages, getting cleaner over time

### Main Website

- www.gnuradio.org
- Blog
	- Short and long posts about significant events
- **Releases** 
	- Description of changes in new versions
- Links to everything on the previous page

#### Phase Modulation

● Introduce changes in the carrier's phase to signal information

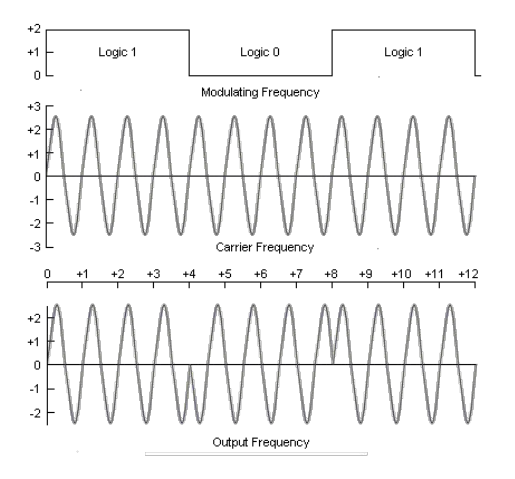

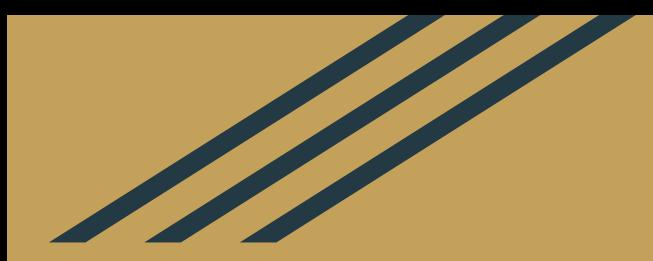

# Wrapping Up

## Thanks for Coming

Questions?

The latest version of these slides can always be found at

<http://www.derekkozel.com/talks>

- Twitter: @derekkozel
- Email: derek@bitstovolts.com
- Slides are licenced as Creative Commons Attribution-ShareAlike 4.0 International
	- <https://creativecommons.org/licenses/by-sa/4.0/>
- Examples are GNU General Public License v3.0 or later

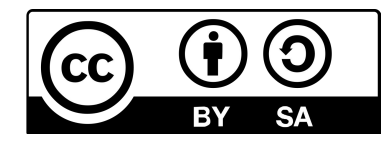